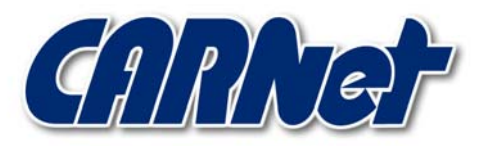

HRVATSKA AKADEMSKA I ISTRAŽIVAČKA MREŽA CROATIAN ACADEMIC AND RESEARCH NETWORK

# **PortSentry programski paket CCERT-PUBDOC-2002-12-09**

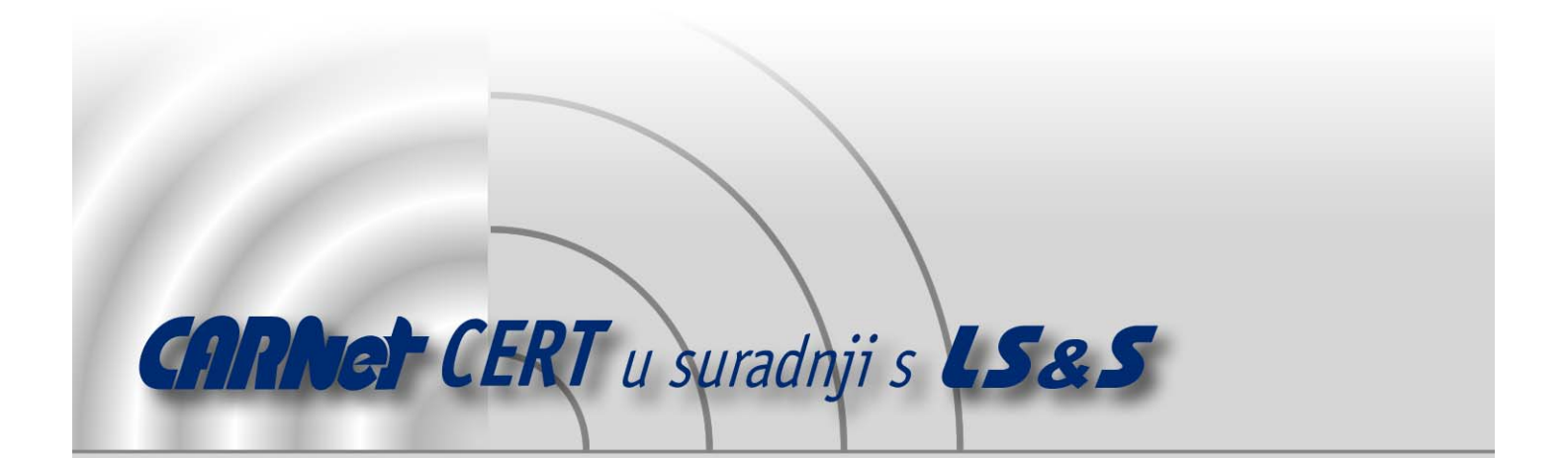

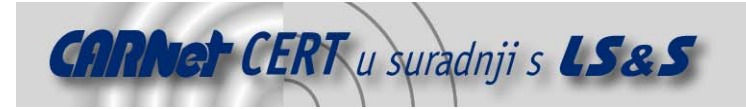

Sigurnosni problemi u računalnim programima i operativnim sustavima područje je na kojem CARNet CERT kontinuirano radi.

Rezultat toga rada ovaj je dokument koji je nastao suradnjom CARNet CERT-a i LS&Sa, a za koji se nadamo se da će Vam koristiti u poboljšanju sigurnosti Vašeg sustava.

**CARNet CERT**, www.cert.hr - nacionalno središte za **sigurnost računalnih mreža** i sustava.

LS&S, www.lss.hr- laboratorij za sustave i signale pri Zavodu za elektroničke sustave i obradbu informacija Fakulteta elektrotehnike i računarstva Sveučilišta u Zagrebu.

Ovaj dokument predstavlja vlasništvo CARNet-a (CARNet CERT-a). Namijenjen je za javnu objavu, njime se može svatko koristiti, na njega se pozivati, ali samo u originalnom obliku, bez ikakvih izmjena, uz obavezno navođenje izvora podataka. Korištenje ovog dokumenta protivno gornjim navodima, povreda je autorskih prava CARNet-a, sukladno Zakonu o autorskim pravima. Počinitelj takve aktivnosti podliježe kaznenoj odgovornosti koja je regulirana Kaznenim zakonom RH.

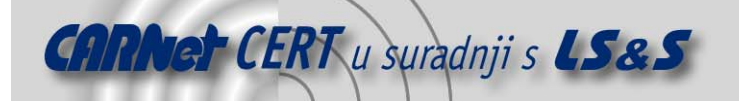

## Sadržaj

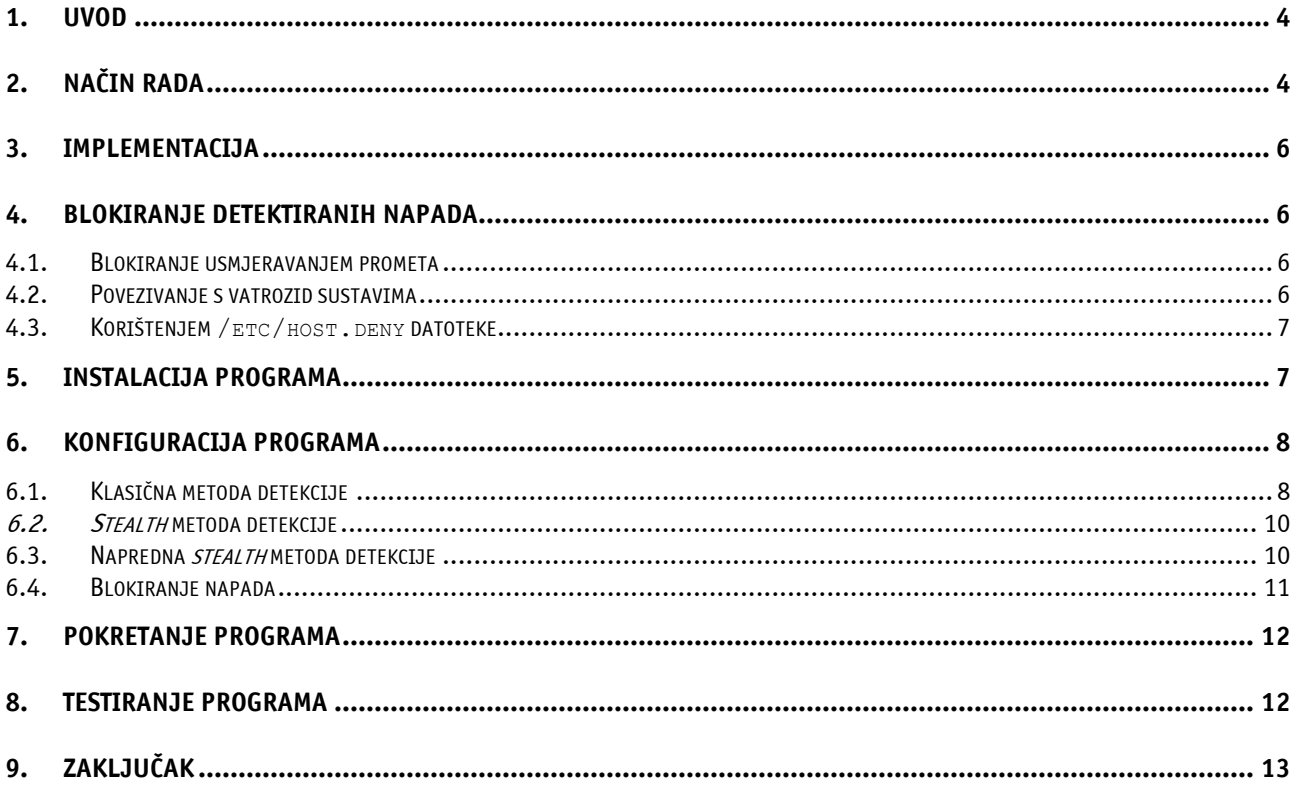

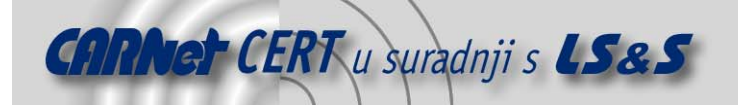

## **1. Uvod**

PortSentry jedan je od alata iz TriSentry skupine programskih paketa (logsentry, hostsentry, portSentry). TriSentry (proizvod tvrtke Psionic Technologies) je skupina besplatnih programskih paketa namijenjenih unaprjeđivanju sigurnosti računalnih sustava te općenitoj prevenciji malicioznih aktivnosti.

Portentry programski paket omogućuje detekciju pregledavanja mrežnih TCP i UDP portova (eng. port scanning) u stvarnom vremenu te pravovremenu reakciju nakon što su iste uočene. Posebno razvijene metode detekcije PortSentry programa, osim detekcije standardnih postupaka pregledavanja mrežnih portova (*TCP scan, connect scan*), omogućuju i detekciju različitih varijanti istog napada kao što su SYN scan, *FIN scan, XMAS scan, NULL scan* itd. Svi implementirani načini rada, osim spomenute detekcije, omogućuju i blokiranje napada u stvarnom vremenu te prijavljivanje istih administratoru sustava.

U nastavku dokumenta opisani su osnovni postupci instalacije i konfiguracije portsentry programa te metode putem kojih isti obavlja gore navedene zadaće.

## **2. Način rada**

Kompletna problematika načina rada portsentry programskog paketa vezana je uz mogućnost detekcije pregledavanja TCP/UDP portova te reakcije na njih nakon što uočeni. S obzirom na karakteristike programa, isti se može klasificirati kao program za otkrivanje i sprječavanje malicioznih aktivnosti (eng. attack detection and prevention tool).

Različite metode udaljenog pregledavanja portova jedan su od prvih koraka neovlaštenih korisnika prilikom provođenja napada. U fazi otkrivanja sustava (eng. *discovery phase*), neovlašteni korisnici pregledavanjem portova otkrivaju dostupne servise na ciljnom računalu. Lista otvorenih portova napadaču omogućuje preciznije usmjeravanje napada, budući da je poznata lista servisa na koje je moguće usmjeriti svoje maliciozne aktivnosti.

Zadatak portsentry programa je upravo taj da uoči neovlašteno pregledavanje mrežnih portova, da pokuša blokirati daljnje maliciozne aktivnosti te da obavijesti administratora o uočenim problemima.

Portsentry program kontinuirano prati stanje TCP i UDP portova na temelju čega može detektirati sljedeće tipove pregledavanja mrežnih portova:

– **connect scan** – ova metoda skeniranja portova provodi se kompletnom uspostavom veze između dva računala za svaki od portova koji se žele ispitati (eng. *three way handshaking*). Ukoliko skenirano računalo prihvati konekciju, skenirani port smatra se otvorenim, a u suprotnom se isti smatra zatvorenim.

Ova metoda skeniranja svakako je najpouzdanija, ali ima i jedan veliki nedostatak, koji je čini neprihvatljivom za neovlaštene korisnike. S obzirom da se ovdje radi o kompletnom postupku uspostave veze između dva računala, svaki pokušaj pregledavanja portova ovim putem biti će zabilježen putem log zapisa. Pažljivi administrator lako će primijetiti sumnjive konekcije prema većem broju portova s iste IP adrese, što će mu omogućiti pravovremeno provođenje preventivnih mjera (ukoliko se pokažu potrebnima).

> – **SYN scan** – metoda poznata pod imenom "half-scan", bazira se na djelomičnoj uspostavi veze s ciljnim računalom. Na sve portove koji se žele skenirati šalje se SYN zahtjev za uspostavom veze nakon čega se prati odgovor ciljnog računala. Nakon primljenog odgovora napadač prekida vezu sa skeniranim računalom čime se postupak uspostave veze u tri koraka prekida nakon drugog koraka. Ovisno o primljenom odgovoru moguće je utvrditi stanje pojedinog porta.

Osnovna prednost SYN scan metode pregledavanja portova u odnosu na ranije opisanu connect scan metodu je ta što nedovršeni postupci uspostave veze neće rezultirati generiranjem log zapisa na stani ciljnog računala (osim ako nije instaliran specijalizirani alat kao što je portsentry). Na ovaj način napadaču je omogućeno neprimjetno skeniranje portova udaljenog računala, što ovu metodu čini prihvatljivijom za neovlaštene korisnike koji žele pritajiti svoje aktivnosti.

– **FIN scan –** metoda skeniranja portova bazira se na slanju TCP FIN paketa na svaki od portova za koji se želi ustanoviti njegovo stanje. Ovisno o primljenom odgovoru moguće je utvrditi da

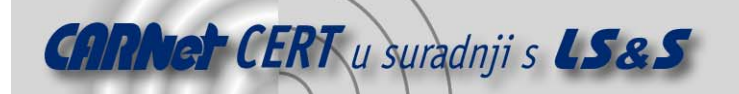

li je port otvoren ili zatvoren. Slično kao i kod SYN scan metode i ovdje će pokušaji pregledavanja portova proći nezabilježeno.

- **NULL scan –** metoda bazira se na slanju paketa koji nemaju postavljenu niti jednu TCP zastavicu. Ovakvi paketi inače su neregularni, ali mogu poslužiti za ustanovljavanje stanja pojedinih portova. Praćenjem odgovora i ovdje je moguće utvrditi stanje analiziranih portova. Metoda je također neprimjetna.
- **XMAS scan** metoda suprotna NULL scan postupku skeniranja portova. Na svaki od portova šaljeu se paket sa postavljenim FIN, URG i PUSH zastavicama, što su inače također neregularni TCP paketi. Praćenjem odgovora moguće je i ovdje ustanoviti stanje pojedinih portova. Metoda je neprimjetna.
- **Full XMAS scan** Slično kao i upravo opisana XMAS scan metoda, samo što su u ovom slučaju postavljene sve TCP zastavice (SYN,ACK,RST, FIN, URG i PUSH).
- **UDP scan** metoda skeniranja provodi se slanjem posebno osmišljenih UDP paketa te praćenjem odgovarajućih odgovora. Usporedbom odaslanih i primljenih paketa moguće je utvrditi stanje skeniranog porta. UDP scan metoda nešto je manje pouzdana od ranije navedenih metoda.

Ukoliko portsentry detektira pregledavanje mrežnih portova koje ne spada u niti jednu od gore navedenih skupina, biti će prijavljeno nepoznato skeniranje portova. Kod većine programa ovog tipa detekcija nepoznatih metoda skeniranja biti će neprijavljena, što takve programe čini posebno osjetljivima na napade novijeg datuma.

Osnovni preduvjet za uspješnu detekciju skeniranja mrežnih portova vezan je za određivanje pripadnosti pojedinih paketa. Za svaki primljeni paket potrebno je utvrditi da li isti pripada legitimnom prometu, ili je dio malicioznog prometa generiranog u svrhu utvrđivanja stanja mrežnih portova.

Ovo je prilično težak zadatak, pogotovo ako se uzme u obzir da neke od metoda koriste posve legitimne postupke za analizu stanja portova (conect scan, SYN scan, UDP scan). Metode kao što su FIN, XMAS, NULL scan i druge, nešto je lakše detektirati s obzirom da se koriste nelegitimni TCP paketi. S druge strane, takve metode prolaze neprimijećeno, osim ukoliko nisu instalirani specijalizirani alati kao što je portsentry.

Portsentry programski paket pokušava identificirati maliciozne pakete u odnosu na legitimni promet na dva načina:

- ne analizira se mrežni promet upućen na portove koji su u stanju LISTEN (oni portovi na kojima su trenutno aktivni mrežni poslužitelji). Ovo vrijedi ukoliko je program pokrenut u naprednom stealth modu (Poglavlje 6.3).
- administrator sustava putem konfiguracijske datoteke definira niz portova, čije se stanje prati u svrhu detekcije malicioznog pregledavanja mrežnih portova

Portsentry ima dodatno ugrađenu "inteligenciju" kojom se pokušavaju uzeti u obzir konekcije prema dinamički otvorenim portovima, koji su posljedica načina rada nekih servisa (npr. FTP). Kod FTP servisa (aktivni mod rada), nakon inicijalne uspostave veze, poslužitelj otvara konekciju prema klijentu na dinamički otvoren "visoki" TCP port (> 1024).

Kako bi se u što većoj mjeri smanjio utjecaj ovakvih legitimnih konekcija na pouzdanost rada programa, portsentry interno prati stanje ovakvih servisa te dinamički prilagođava listu portova koju treba pratiti. Ukoliko se primijete konekcije prema dinamički otvorenim portovima (za koje je poznato da su dio netom inicirane sesije) iste se neće uzimati u obzir. Nakon što je veza prekinuta, normalno se nastavlja praćenje svih portova koji su definirani konfiguracijom programa.

Ovakav pristup može se usporediti sa stateful inspection načinom rada vatrozid sustava, gdje se praćenjem stanja pojedinih konekcija dinamički otvaraju portovi na vatrozidu koji su nužni za funkcioniranje pojedinih servisa.

Na ovaj način umanjuje se broj lažnih upozorenja (eng. *false positives*) koja se često javljaju kao posljedica nemogućnosti praćenja stanja pojedinih mrežnih sesija.

Osim mogućnosti detekcije TCP i UDP scan metoda tako što se prati promet upućen prema pojedinim portovima, portsentry prati i neke druge parametre koji mogu ukazivati na neovlaštene aktivnosti. Portsentry će tako prijaviti ukoliko se detektira IP paket sa neregularnom veličinom zaglavlja ili sumnjivo postavljenim IP opcijama i slično.

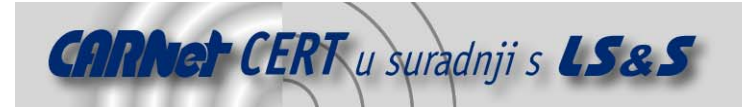

## **3. Implementacija**

Kao što je već ranije opisano, portsentry prati stanje pojedinih portova u svrhu detekcije potencijalno malicioznih paketa koji upućuju na neovlašteno pregledavanje mrežnih portova. Da bi se omogućila što pouzdanija detekcija napada skeniranjem portova, portsentry interno održava listu svih IP adresa sa kojih je inicirana veza prema računalu na kojem je program instaliran.

Stanje iniciranih konekcija bilježi se u obliku polja IP adresa, na temelju kojeg se kasnije u stvarnom vremenu određuje da li je neko računalo već ranije iniciralo sesiju prema istom računalu. Spomenuto polje realizirano je u obliku dvodimenzionalne tablice u kojoj se bilježe ranije spomenute IP adrese sa pridruženim brojačem (eng. counter).

Za svaku konekciju koja je inicirana s IP adrese koja već postoji u tablici, brojač se povećava za jedan čime se interno bilježi broj konekcija s iste IP adrese. Nakon što se pređe definirani prag za koji se smatra da je mjerodavan pokazatelj neovlaštenog pregledavanja portova, portsentry program reagira te obavještava administratora sustava.

Reakcija portsentry programa na primijećeno pregledavanje portova ovisiti će o konfiguraciji programa, o čemu će više riječi biti u nastavku dokumenta.

## **4. Blokiranje detektiranih napada**

Postoji nekoliko načina na koje portsentry može reagirati na detektirane napade. To su:

- kreiranje posebnih ruta koje će blokirati pakete sa malicioznih IP adresa;
- mogućnost povezivanja sa vatrozid sustavima baziranim na ipfwadm, ipchains, iptables, ipfw, ipfilter programskim paketima. U ovom slučaju vatrozid je taj koji blokira pakete sa maliciozne IP adrese, nakon što je obaviješten od strane portsentry programa;
- dodavanjem maliciozne adrese u /etc/host.deny datoteku.

Svaka od navedenih metoda posjeduje svoje specifičnosti, koje će ukratko biti opisane u nastavku dokumenta.

## **4.1. Blokiranje usmjeravanjem prometa**

U ovom slučaju, nakon što su primijećene maliciozne aktivnosti s odgovarajuće IP adrese, portsentry u routing tablicu ciljnog sustava ubacuje poseban zapis kojim se odbacuju svi sljedeći paketi sa te IP adrese (eng. bit-bucket). Preusmjeravanjem prometa na ovaj način sav promet generiran s maliciozne IP adrese biti će nepovratno izgubljen, a ciljno računalo se za tu IP adresu ponaša kao nepostojeće.

Iako je ova metoda vrlo praktična za blokiranje daljnjih aktivnosti malicioznih korisnika, ista posjeduje jedan prilično veliki nedostatak.

Naime, na ovaj način napadaču se otvara mogućnost provođenja napada uskraćivanjem računalnih resursa (eng. *denial of service*), tako da lažiranjem IP paketa (eng. *spoofing*) blokira promet prema legitimnim računalima. Ukoliko napadač pažljivo osmisli lažirane IP pakete, postoji mogućnost da se ovakvo računalo potpuno "odreže" od ostatka mreže.

Dodatni problem vezan je za gomilanje *route* zapisa, nakon detekcije većeg broja malicioznih aktivnosti. Kreiranjem zasebnih routa za svaku pojedinačnu IP adresu može dovesti do povećanog broja zapisa, koji mogu utjecati na performanse sustava. Ovo danas više nije toliko ozbiljan problem, s obzirom na procesorsku snagu današnjih poslužitelja, ali još uvijek može biti utjecajan faktor kod slabijih računalnih arhitektura.

## **4.2. Povezivanje s vatrozid sustavima**

Sljedeća mogućnost blokiranja malicioznog prometa povezana je s nekim Linux vatrozid programima. Trenutno portsentry podržava interakciju s sljedećim Linux vatrozid komponentama: ipfwadm, ipchains, iptables, ipfw, ipfilter. Nakon što se detektira maliciozni promet s određene IP adrese, portsentry korištenjem nekog od navedenih programa blokira promet sa tih adresa.

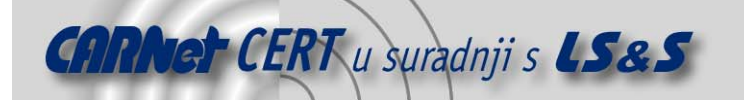

Promet se blokira dodavanjem novog pravila u konfiguraciju vatrozida kojim se regulira daljnji promet sa malicioznih IP adresa.

Ova metoda sadrži isti nedostatak kao i ranije opisano blokiranje dodavanjem IP ruta. Neovlašteni korisnik može pažljivo osmišljenim lažiranjem paketa onemogućiti komunikaciju s legitimnim računalima, što može izazvati ozbiljne probleme.

## **4.3. Korištenjem /etc/host.deny datoteke**

Ova metoda bazira se na dodavanju maliciozne IP adrese u /etc/hosts.deny datoteku, koju inače koristi TCP Wrapper programski paket. S obzirom na karakteristike /etc/hosts.deny datoteke, ova metoda omogućuje samo djelomičnu zaštitu.

Na ovaj način moguće je kontrolirati pristup samo onim servisima koji se štite putem TCP Wrapper programskog paketa. To su tipično oni servisi koji se pokreću putem inetd super poslužitelja. Iako ova metoda omogućuje samo djelomičnu zaštitu, ista je najmanje osjetljiva na ranije opisane DoS napade.

Osjetljivost prve dvije konfiguracije (poglavlja 4.1 i 4.2) na napade uskraćivanjem računalnih resursa na prvi pogled čini se prilično ozbiljnom prijetnjom.

No, provedena testiranja ipak su pokazala da se neovlašteni korisnici rijetko kada koriste spoofing metodama prilikom pregledavanja portova udaljenog računala. U gotovo 99,99% slučajeva pregledavanje portova provodi se standardnim metodama i alatima bez korištenja lažiranja adresa. Upravo se iz tog razloga korisnicima preporučuju automatske metode blokiranja adresa, budući da iste pokazuju najbolja svojstva sa stanovišta sigurnosti.

## **5. Instalacija programa**

Instalacija portsentry programskog paketa prilično je jednostavan postupak. Program je dostupan u tar.gz arhivi, a moguće ga je dobaviti sa sljedeće URL adrese: http://www.psionic.com.

Prije samog prevođenja programa, potrebno je nekoliko varijabli unutar portsentry config.h datoteke prilagoditi sustavu. To su:

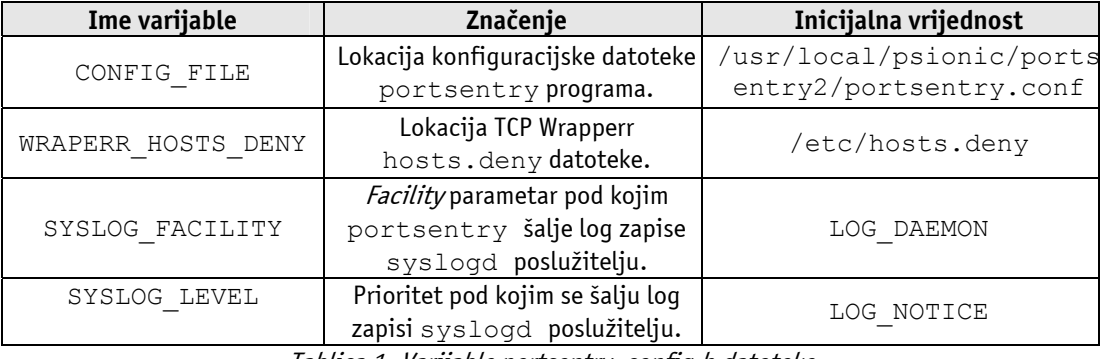

Tablica 1- Varijable portsentry\_config.h datoteke

U većini slučajeva potrebno je modificirati CONFIG\_FILE varijablu, a preporučuje se i modifikacija SYSLOG FACILITY varijable kojoj je potrebno pridijeliti jednu od LOCAL vrijednosti (LOCAL0 – LOCAL7), čime se olakšava izdvajanje portsentry log zapisa od ostalih logova sustava. Ostale varijable nije potrebno mijenjati.

Nakon što je obavljeno podešavanje gore navedenih varijabli, moguće je krenuti s prevođenjem programa. Prevođenje programa obavlja se zadavanjem make naredbe, kojoj je kao argument potrebno proslijediti ime operacijskog sustava za koji se program provodi.

Make naredbi trenutno je moguće proslijediti sljedeće vrijednosti: Linux, BSD, OpenBSD, FreeBSD, NetBSD te generic. To znači da se na Linux operacijskom sustavu prevođenje provodi zadavanjem sljedeće naredbe:

# make linux

Nakon toga potrebno je instalirati program zadavanjem naredbe:

# make install

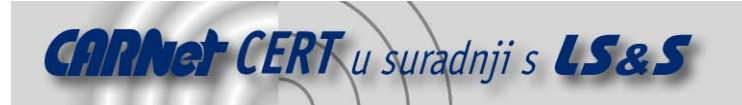

Ovi postupci rezultirati će instalacijom programa u /usr/local/psionic direktorij. Mjesto instalacije moguće je modificirati promjenom INSTALLDIR varijable unutar Makefile datoteke. Ukoliko je instalacija obavljena bez greške, može se nastaviti s konfiguracijom programa.

## **6. Konfiguracija programa**

Za konfiguraciju portsentry programa zadužene su dvije datoteke. To su:

- portsentry.conf i
- portsentry.ignore

Datoteka portsentry.ignore jednostavno sadrži listu IP adresa koje portsentry program ignorira u postupku detekcije skeniranja portova. Sve konekcije koje dolaze s adresa navedenih u postsentry.ignore datoteci tretirati će se kao "sigurne" konekcije te se kao takve neće uzimati u obzir. Namjena ove datoteke je sprječavanje eventualnog blokiranja adresa onih računala s kojim se intenzivno komunicira. Unutar ove datoteke trebala bi se minimalno nalaziti localhost adresa 127.0.0.1, zatim IP adrese pridjeljene ostalim lokalnim sučeljima te IP adrese lokalnih računala sa kojima se svakodnevno legitimno komunicira.

Slijedi uređivanje portsentry.conf datoteke, unutar koje je moguće podesiti sve ostale parametre programa.

Najvažniji segment uređivanja portsentry.conf datoteke vezan je za listu TCP i UDP portova koje će program nadzirati, budući da će definiranje iste najviše utjecati na način rada programa. Osim spomenute liste portova ovdje se definiraju i lokacije nekih ostalih datoteka koje program koristi za svoj rad (portsentry.ignore, portsentry.history, portsentry.blocked).

Treba napomenuti da inicijalna konfiguracija portsentry programa ne omogućuje prevođenje IP adresa u FQDN imena računala. Za omogućavanje iste potrebno je varijabli RESOLVE\_HOST pridijeliti vrijednost 1. Osim ukoliko nije nužno neophodno ne preporučuje se korištenje ove mogućnosti, budući da ista povlači učestalo iniciranje velikog broja DNS upita, što se može negativno odraziti na performanse sustava.

Portsentry programski paket koristi tri osnovne metode detekcije neovlaštenog pregledavanja portova. To su:

- klasična metoda (eng. classical scan detection)
- stealth metoda
- napredna stealth metoda (eng. advanced stealth scan detection)

Za svaku od podržanih metoda potrebno je podesiti odgovarajuće varijable portsentry.conf datoteke, kojima će se definirati način rada za podržane metode.

## **6.1. Klasična metoda detekcije**

Konfiguracija klasične metode detekcije skeniranja portova provodi se uređivanjem sljedećih varijabli unutar portsentry.conf konfiguracijske datoteke:

- TCP\_PORTS lista TCP portova koja će se pratiti u svrhu detekcije neovlaštenog pregledavanja portova
- UDP\_PORTS lista UDP portova koja će se pratiti u svrhu detekcije neovlaštenog pregledavanja portova

Spomenute varijable kao vrijednosti prihvaćaju niz zarezom odvojenih portova koje će program "slušati" (eng. listen) nakon pokretanja. Za razliku od ostalih načina detekcije, u ovom se načinu rada portsentry program veže (eng. bind) na sve zadane portove, gdje se postavlja u LISTEN stanje.

Ponašanje programa u ovom slučaju može se usporediti s klasičnim mrežnim poslužiteljima, gdje svaki poslužitelj nakon pokretanja "zauzima" određeni mrežni port. Nakon što je port jednom "zauzet", niti jedan drugi program se više ne može vezati na isti port (dok se isti ne oslobodi).

U nastavku je dan ispis netstat komande izvršene nakon što je program pokrenut u klasičnom modu rada (aware konfiguracija - Tablica 1).

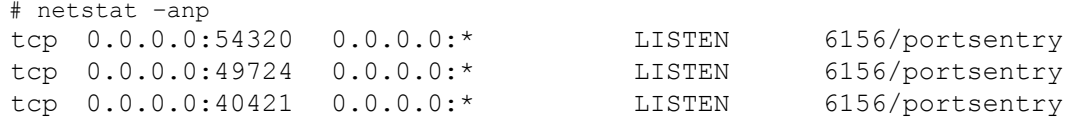

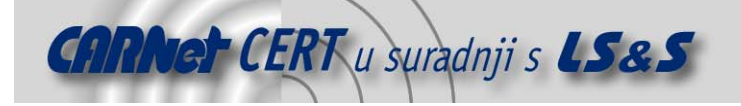

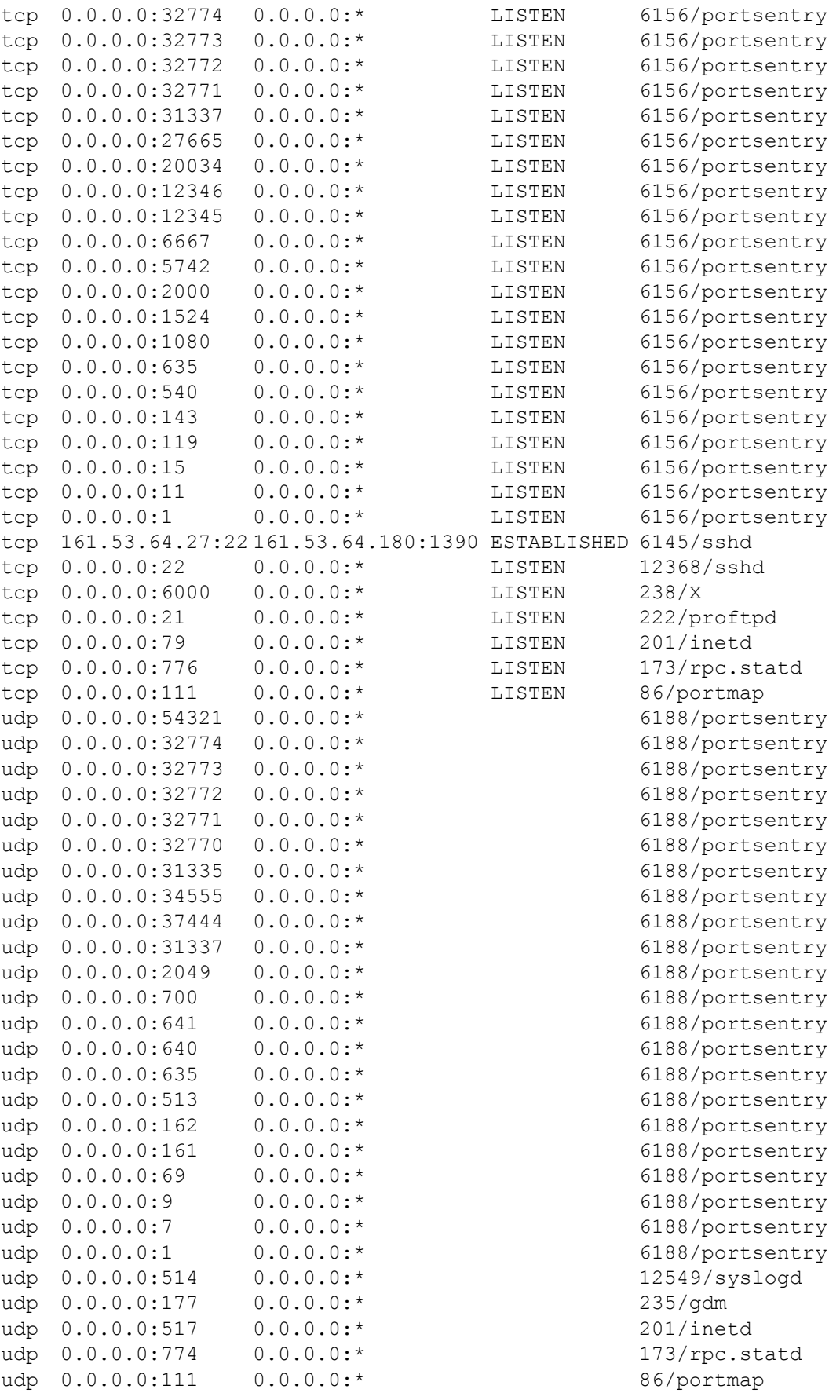

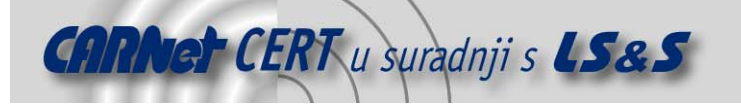

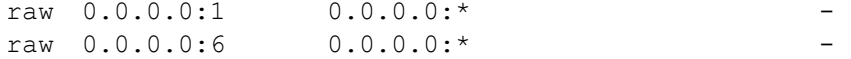

Iz danog ispisa može se jasno vidjeti broj portova na kojima je pokrenut portsentry program.

Inicijalni sadržaj portsentry.conf datoteke nakon instalacije programa, korisniku ostavlja tri liste portova koje se mogu odabrati kao predložak za rad u klasičnom načinu rada.

Liste se međusobno razlikuju prema broju portova koji se nadziru, čime se može regulirati sigurnosni nivo konfiguracije programa. Ovisno o potrebama sustava na kojemu je program instaliran moguće je odabrati jednu od triju konfiguracija navedenih u sljedećoj tablici.

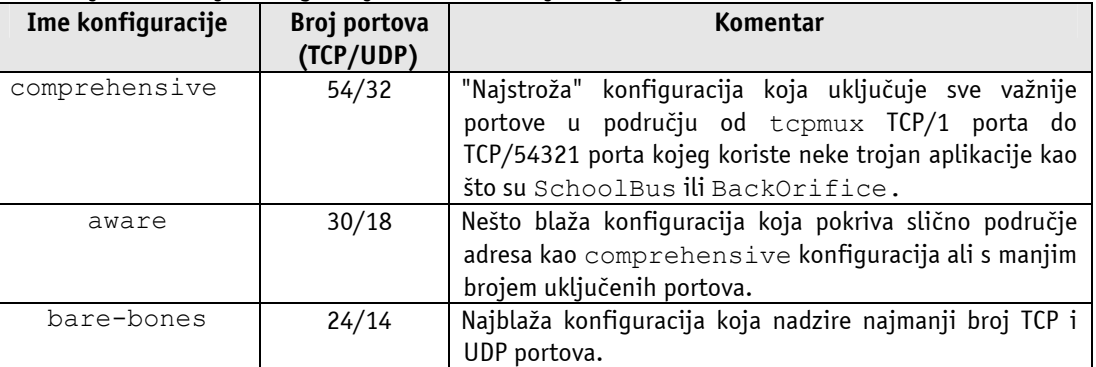

Tablica 2 - Inicijalne konfiguracije klasičnog načina rada portsentry programa

Ovisno o namjeni računala na kojem se program koristi, potrebno je odabrati jednu od raspoloživih konfiguracija te je eventualno dodatno prilagoditi specifičnim potrebama sustava. Vrijednost TCP\_PORTS i UDP\_PORTS varijabli nevažeća je ukoliko se program pokrene u naprednom

modu (poglavlje 6.3)

#### **6.2. Stealth metoda detekcije**

Portsentry program pokrenut u *stealth* modu pratiti će istu listu portova definiranu TCP\_PORTS i UDP\_PORTS varijablama, samo što se u ovom slučaju program ne veže na niti jedan mrežni port. Pokretanje netstat naredbe nakon što je program pokrenut u stealth modu potvrđuje ovu tvrdnju:

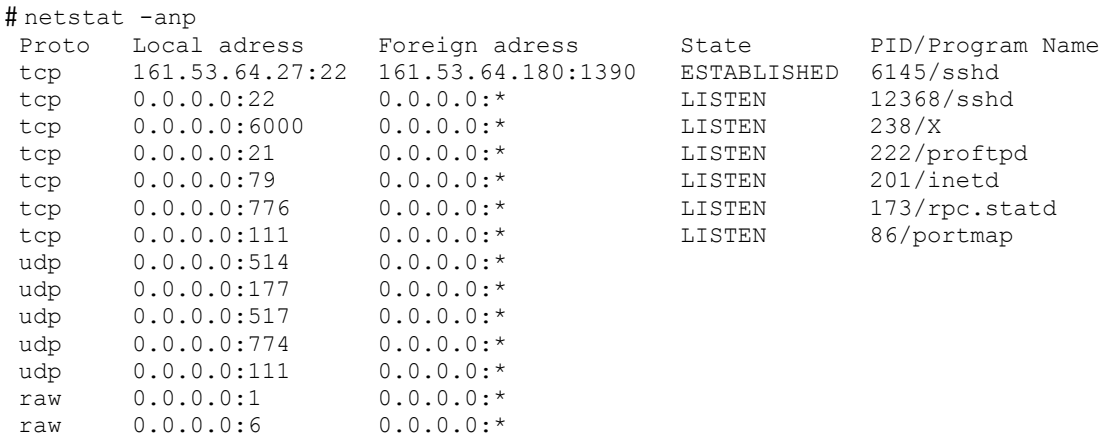

Može se primijetiti kako u ovom slučaju portsentry program ne "sluša" niti na jednom od portova, već na nivou operacijskog sustava analizira sve pakete koji stignu na jedan od kontroliranih portova.

## **6.3. Napredna stealth metoda detekcije**

Napredni stealth način rada (eng. advanced stealth mode) vrlo je sličan upravo opisanoj stealth metodi (6.2). Osnovne razlike između ove dvije metode vezane su za način na koji program određuje listu portova koju će pratiti uz set naprednih mogućnosti. Pritom se prvenstveno misli na ranije opisano dinamičko praćenje mrežnih konekcija te automatsko prilagođavanje programa na temelju uočenih promjena (Poglavlje 2).

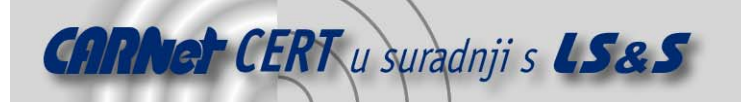

Nakon što se portsentry program pokrene u naprednom stealth modu, isti će pratiti sve portove u području definiranom ADVANCED\_PORTS\_TCP i ADVANCED\_PORTS\_UDP varijablama, osim onih koji su trenutno u LISTEN stanju. To znači da program iz zadane liste portova isključuje one na kojima su trenutno pokrenuti neki od mrežnih poslužitelja, čime se iz analize želi isključiti legitimni mrežni promet.

Za konfiguraciju naprednog stealth moda rada bitne su sljedeće varijable:

- ADVANCED\_PORTS\_TCP Gornja granica područja TCP portova koji se žele nadzirati. Inicijalna vrijednost ove varijable je 1024, što znači da će se kontrolirati svi TCP portovi u području od 1-1024, osim onih na kojima su trenutno pokrenuti neki od mrežnih poslužitelja.
- ADVANCED\_PORTS\_UDP isto kao i ranije opisana varijabla, samo za UDP portove.
- ADVANCED\_EXCLUDE\_TCP lista portova koji će se isključiti iz analize pored onih koji su već "zauzeti". Ovdje se tipično navodi NETBIOS TCP/139 port, a moguće je definirati i druge ukoliko se ukaže potreba.
- ADVANCED\_PORTS\_UDP isto, samo za UDP portove. Primjer ovdje navedenih portova su 137 i 138 (NETBIOS), 520 (RIP), 67 (bootp) i sl.

U ovome modu rada TCP\_PORTS i UDP\_PORTS varijable su nevažeće.

#### **6.4. Blokiranje napada**

U ovom poglavlju opisana je konfiguracija programa s obzirom na mogućnosti reakcije na uočene maliciozne aktivnosti. Podržane metode već su ranije opisane (poglavlje 3), a ovdje će biti ukratko opisani konfiguracijski parametri.

Postoje dvije osnovne varijable kojima se opisuje kako će program reagirati na uočene napade. To su BLOCK TCP i BLOCK UDP varijable koje mogu poprimiti tri vrijednosti 0, 1 i 2, čime se definira ponašanje programa. U sljedećoj tablici dano je značenje svake od njih.

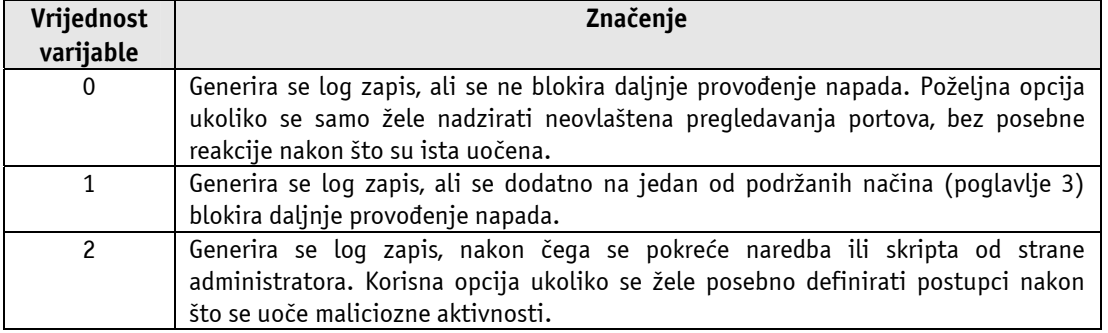

#### Tablica 3: Podešenja varijabli BLOCK\_TCP i BLOCK\_UDP

Ukoliko se varijablama BLOCK\_TCP i BLOCK\_UDP pridjeli vrijednost 1, potrebno je definirati način blokiranja daljnjeg provođenja napada. Kao što je već ranije rečeno, podržane su tri osnovne metode:

- blokiranjem rute prema napadaču
- povezivanje s vatrozidom
- korištenjem /etc/hosts.deny datoteke

Prednosti i nedostatci pojedinih metoda već su ranije opisani (poglavlje 3) tako da će ovdje biti opisan samo način podešavanja istih.

Željena metoda odabire se definiranjem KILL\_ROUTE varijable. Ovisno o vrijednosti ove varijable, poduzimati će se različite akcije nakon detekcije malicioznih aktivnosti. Primjer definiranja KILL\_ROUTE varijable za različite metode detekcije:

1. Blokiranje rute

KILL ROUTE="/sbin/route add -host \$TARGET\$ gw 333.444.555.666" Napomena: Definiranje nepostojeće rute nešto je drugačije za različite operacijske sustave (Solaris, HP-UX, …) tako da će ova naredba varirati od sustava do sustava. Gore navedena naredba vrijedi za Linux operacijske sustave.

2. Povezivanje s vatrozidom

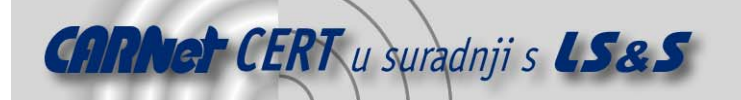

KILL ROUTE="/usr/local/bin/iptables -I INPUT -s \$TARGET\$ -j DROP"

Osim iptables naredbe, moguće je korištenje sljedećih naredbi: ipfwadm, ipchains, ipfwi ipfilter.

KILL HOST DENY dodatno omogućuje ubacivanje IP adrese u /etc/hosts.deny datoteku nakon što je sa iste uočen pokušaj pregledavanja portova. Preporučuje se korištenje ove mogućnosti u kombinaciji s jednom od dvije gore navedene opcije. budući da ista pruža dodatni nivo zaštite u slučaju pada sustava. Naime, nakon ponovnog pokretanja sustava (eng. reboot), zadane ipchains i route naredbe postaju nevažeće, čime se uklanja ranije postavljena zaštita. Nasuprot tome sadržaj /etc/hosts.deny ostati će nepromijenjen čime će se omogućiti bar određeni nivo zaštite.

Slijedeća varijabla koju je potrebno spomenuti, bitna je ukoliko se varijablama BLOCK TCP i BLOCK\_UDP pridijeli vrijednost 3. U tom slučaju nakon detekcije napada portsentry će pokrenuti naredbu ili skriptu ljuske koju je definirao administrator sustava. Na ovaj način administratoru se omogućuje provođenje posebno definiranih akcija u slučaju detekcije napada (npr. reverse finger servis ili nešto slično).

Potrebno je na kraju spomenuti još jednu varijablu, kojom se može utjecati na način detekcije pregledavanja portova. Radi se o varijabli SCAN\_TRIGGER kojom se definira maksimalni broj konekcija prema kontroliranim portovima, prije nego što se detektirane aktivnosti proglase potencijalno malicioznima. Inicijalna vrijednost ove varijable je 1, pri čemu će portsentry svako spajanje na kontrolirani port prijaviti kao pokušaj pregledavanja portova.

U svrhu smanjivanja lažnih upozorenja preporučuje se prilagođavanje ove varijable, ovisno o namjeni računala na kojem je program instaliran.

## **7. Pokretanje programa**

Nakon što je program ispravno konfiguriran, potrebno ga je pokrenuti kako bi mogao obavljati zadaće za koje je namijenjen. Postoji šest različitih načina u kojima je moguće pokrenuti portsentry program. To su:

- portsentry -tcp klasični (eng. basic) način rada za TCP protokol.
- portsentry -udp klasični (eng. basic) način rada za UDP protokol.
- portsentry –stcp stealth (eng. stealth) način rada za TCP protokol.
- portsentry -sudp stealth (eng. stealth) način rada za UDP protokol.
- portsentry -atcp napredni stealth (eng. advanced stealth) način rada za TCP protokol.
- portsentry –audp napredni stealth (eng. advanced stealth) način rada za UDP protokol.

Važno je spomenuti da za svaki protokol (TCP i UDP) program može biti pokrenut u samo jednom modu.

## **8. Testiranje programa**

Portsentry program testiran je u svim podržanim načinima rada (-tcp, –udp, -stcp, sudp, -atcp, -audp). Simulacija napada pregledavanjem mrežnih portova provedena je nmap programskim paketom, trenutno najpopularnijim automatiziranim alatom za pregledavanje mrežnih portova. Za svaki od načina detekcije, pokrenute su sve metode pregledavanja portova trenutno podržane od strane nmap programskog paketa. Rezultati testiranja priloženi su u sljedećoj tablici:

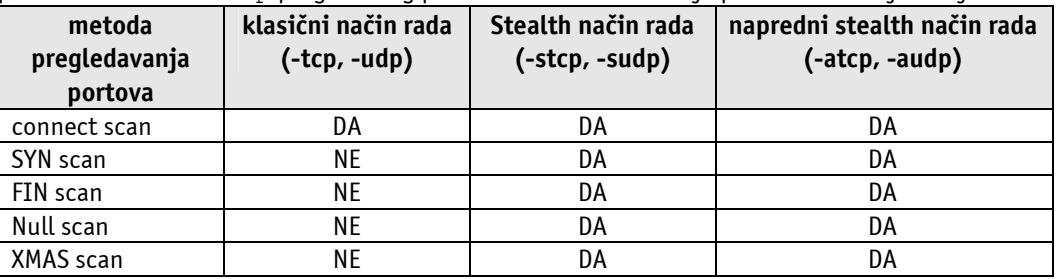

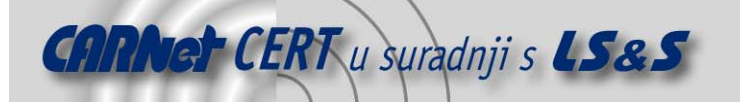

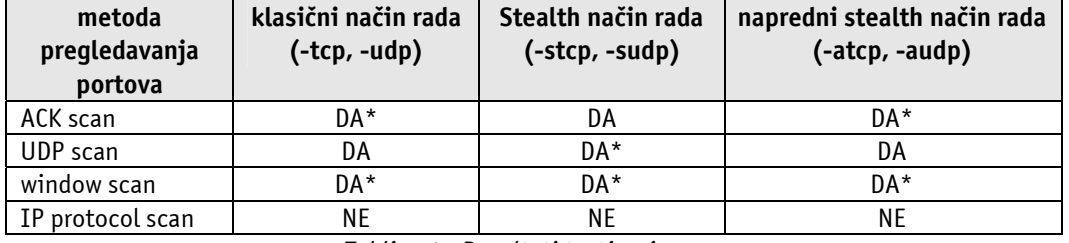

Tablica 4 - Rezultati testiranja programa

**Napomena:** Točke testiranja označene zvjezdicom (\*) govore da je program uspješno detektirao pregledavanje portova, ali da ga je pogrešno protumačio. Tu se tipično radi o ACK i window scan metodama pregledavanja portova koje je program protumačio kao XMAS scan metodu.

## **9. Zaključak**

Provedena testiranja pokazala su da portsentry program predstavlja izvrsno rješenje u pogledu detekcije neovlaštenog pregledavanja mrežnih TCP i UDP portova. Budući da je pregledavanje mrežnih portova jedan od prvih koraka neovlaštenih korisnika, portsentry program administratorima pomaže u pravovremenom otkrivanju i prevenciji malicioznih aktivnosti. Rezultati testiranja programa dani su u prethodnom poglavlju (Poglavlje 8).

Program je uspješno i u vrlo kratkom vremenu reagirao na većinu metoda pregledavanja mrežnih portova. Metode blokiranja prometa nakon detektiranog napada, također su se pokazale vrlo efikasnima, zajedno sa mogućnošću izvršavanja proizvoljno definiranih naredbi, odnosno skripti ljuske.